## Chapter 2 Structural Equation Modeling Merle Canfield

The next three computer runs demonstrate the use of multiple regression in decomposing variance.

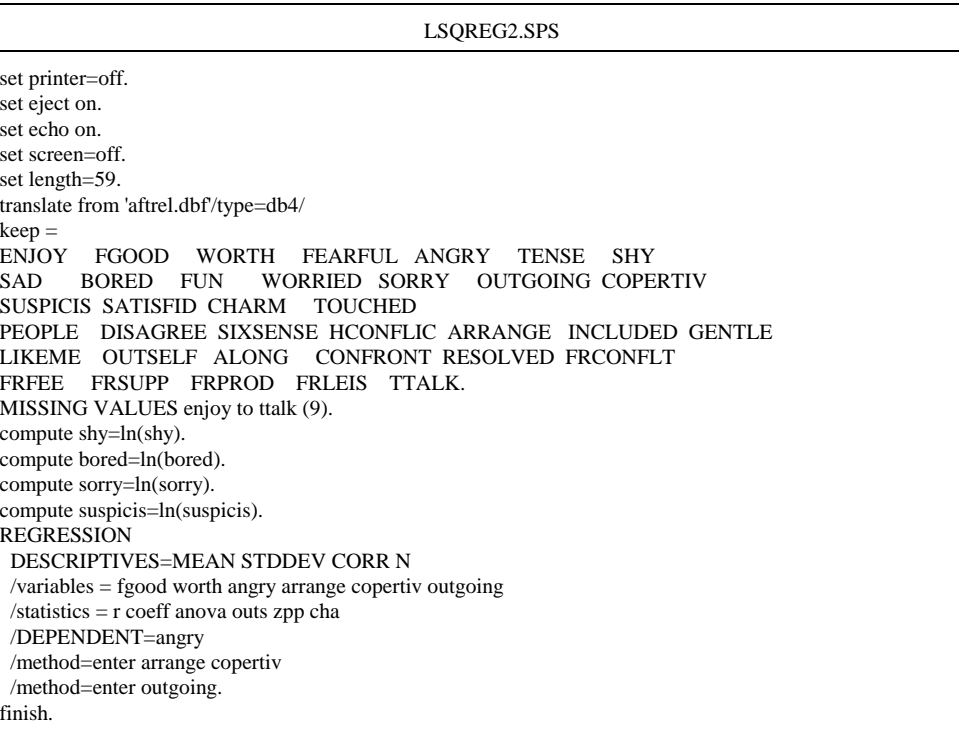

Notice the two variables of ARRANGE and COPERTIV are forced to enter the equation first (/method=enter ARRANGE COPERTIV) and then the variable OUTGOING is entered (/method=enter OUTGOING). Partial output follows:

Equation Number 1 Dependent Variable.. FGOOD Beginning Block Number 1. Method: Enter ARRANGE COPERTIV

Variable(s) Entered on Step Number

- 1.. COPERTIV
- 2.. ARRANGE

Multiple R .60306

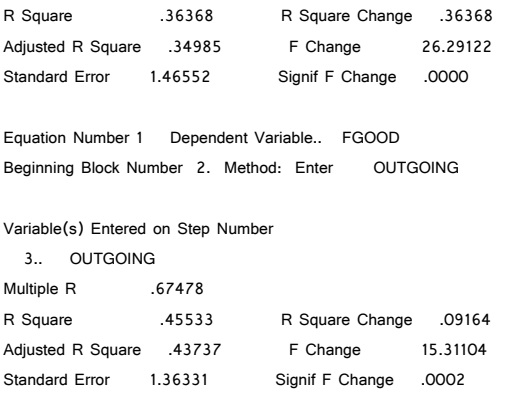

It is the R Square Change of the last step that is of interest. Note that R Square Change was .09 (that means that OUTGOING accounts for 9% of the variance of FGOOD that is not accounted for by ARRANGE and COPERTIV combined). The next jobstream will test the amount of variance that ARRANGE accounts for in FGOOD beyond OUTGOING and COPERTIV.

## Part of LSQREG2.SPS revised

## REGRESSION

 DESCRIPTIVES=MEAN STDDEV CORR N /variables = fgood worth angry arrange copertiv outgoing /statistics = r coeff anova outs zpp cha /DEPENDENT=angry /method=enter outgoing copertiv /method=enter arrange. finish.

equation Number 1 Dependent Variable.. FGOOD Beginning Block Number 1. Method: Enter OUTGOING COPERTIV Variable(s) Entered on Step Number

- 1.. OUTGOING
- 2.. COPERTIV

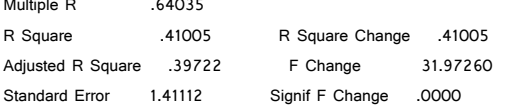

Equation Number 1 Dependent Variable.. FGOOD Beginning Block Number 2. Method: Enter ARRANGE Variable(s) Entered on Step Number

3.. ARRANGE

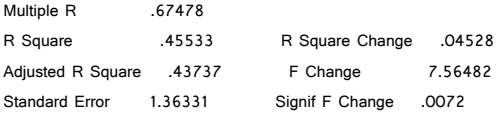

Note in the R Square Change of the last step that ARRANGE account for 5% (rounded and converted from .04528) of the variance of FGOOD beyond OUTGOING and COPERTIV. The next partial jobstream computes the amount of variance accounted for by COPERTIV in FGOOD beyond that of OUTGOING and ARRANGE.

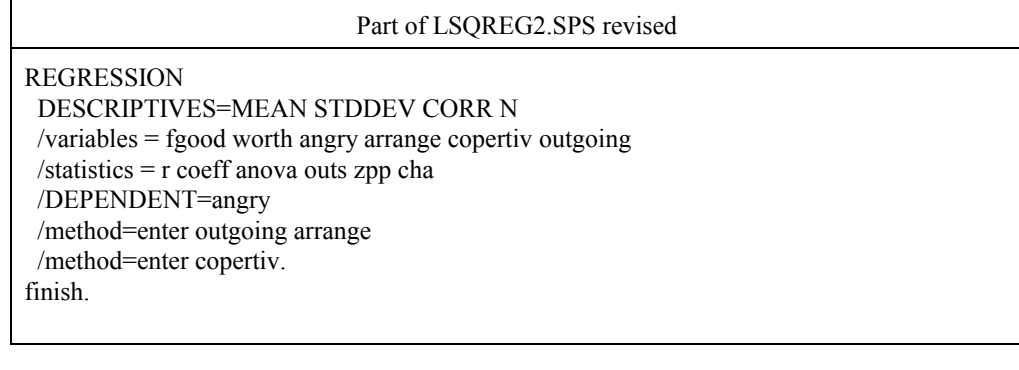

Equation Number 1 Dependent Variable.. FGOOD Beginning Block Number 1. Method: Enter OUTGOING ARRANGE Variable(s) Entered on Step Number

1.. OUTGOING

2.. ARRANGE

Multiple R .62595 R Square .39182 R Square Change .39182 Adjusted R Square .37860 F Change 29.63507 Standard Error 1.43276 Signif F Change .0000

Equation Number 1 Dependent Variable.. FGOOD Beginning Block Number 2. Method: Enter COPERTIV Variable(s) Entered on Step Number

3.. COPERTIV

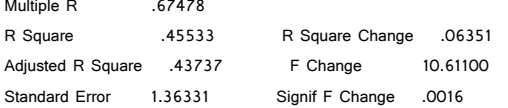

Note that the R Square Change was .06351 (indicating 6% change) when COPERTIV was entered last. This indicates that COPERTIV accounted for 6% of the variance of FGOOD beyond that of OUTGOING and ARRANGE.

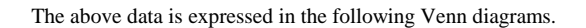

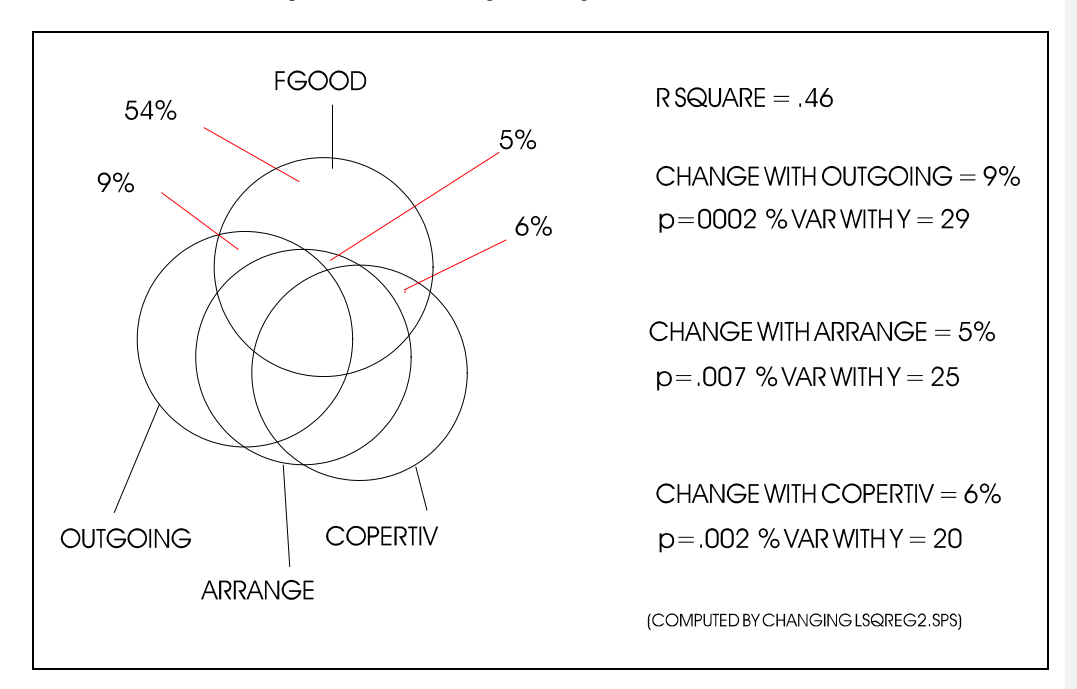

**Comment [COMMENT1]:** lsqreg2.cdr

In the next three jobstreams WORTH will be considered as the dependent variable and the same three variables of OUTGOING, ARRANGE, and COPERTIV will once again be treated as independent variables.

Part of LSQREG2.SPS revised

REGRESSION DESCRIPTIVES=MEAN STDDEV CORR N /variables = fgood worth angry arrange copertiv outgoing /statistics = r coeff anova outs zpp cha /DEPENDENT=angry /method=enter arrange copertiv /method=enter outgoing. finish.

Equation Number 1 Dependent Variable.. WORTH Beginning Block Number 1. Method: Enter ARRANGE COPERTIV Variable(s) Entered on Step Number 1.. COPERTIV<br>2.. ARRANGE 2.. ARRANGE Multiple R .48775 R Square .23790 R Square Change .23790<br>Adjusted R Square .22058 F Change 13.73533 Adjusted R Square .22058 F Change 13.7353<br>Standard Error 1.83878 Signif F Change .0000 Signif F Change Equation Number 1 Dependent Variable.. WORTH<br>Beginning Block Number 2. Method: Enter 0UTGOING Beginning Block Number 2. Method: Enter OUTGOING Variable(s) Entered on Step Number 3.. OUTGOING Multiple R .55210<br>R Square .30482 R Square .30482 R Square Change .06692<br>Adjusted R Square .28084 F Change 8.37421 Adjusted R Square .28084 F Change 8.3742<br>Standard Error 1.76626 Signif F Change .0048 Signif F Change

Part of LSQREG2.SPS revised REGRESSION DESCRIPTIVES=MEAN STDDEV CORR N /variables = fgood worth angry arrange copertiv outgoing /statistics = r coeff anova outs zpp cha /DEPENDENT=angry /method=enter copertiv outgoing /method=enter arrange. finish. Equation Number 1 Dependent Variable.. WORTH

Beginning Block Number 1. Method: Enter COPERTIV OUTGOING Variable(s) Entered on Step Number 1.. OUTGOING<br>2.. COPERTIV 2.. COPERTIV Multiple R .52735 R Square .27810 R Square Change .27810

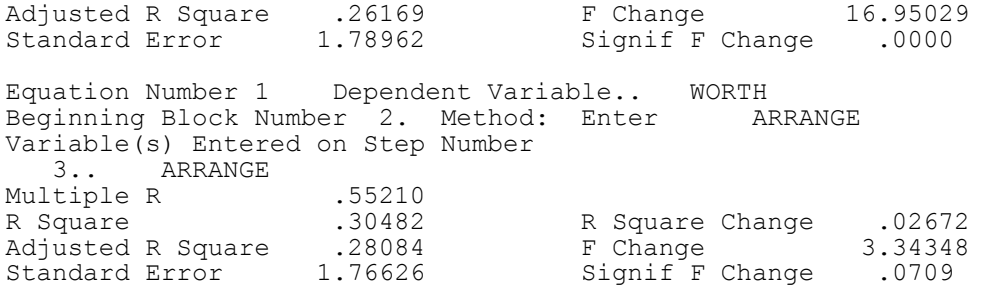

Part of LSQREG2.SPS revised

REGRESSION DESCRIPTIVES=MEAN STDDEV CORR N /variables = fgood worth angry arrange copertiv outgoing /statistics = r coeff anova outs zpp cha /DEPENDENT=angry /method=enter arrange outgoing /method=enter copertiv. finish.

Equation Number 1 Dependent Variable.. WORTH Beginning Block Number 1. Method: Enter ARRANGE OUTGOING Variable(s) Entered on Step Number 1.. OUTGOING<br>2.. ARRANGE 2.. ARRANGE Multiple R .50420<br>R Square .25422 R Square Change .25422<br>23727 F Change 14.99834 Adjusted R Square .23727 F Change 14.9983<br>Standard Error 1.81899 Signif F Change .0000 Signif F Change Equation Number 1 Dependent Variable.. WORTH Beginning Block Number 2. Method: Enter COPERTIV Variable(s) Entered on Step Number 3.. COPERTIV Multiple R .55210<br>R Square .30482 R Square Change .05060 Adjusted R Square .28084 F Change 6.33249<br>
Standard Error 1.76626 Signif F Change .0137 Signif F Change .0137 The above analysis is demonstrated by the following Venn

*EQS Chapter 2 page 6*

diagrams.

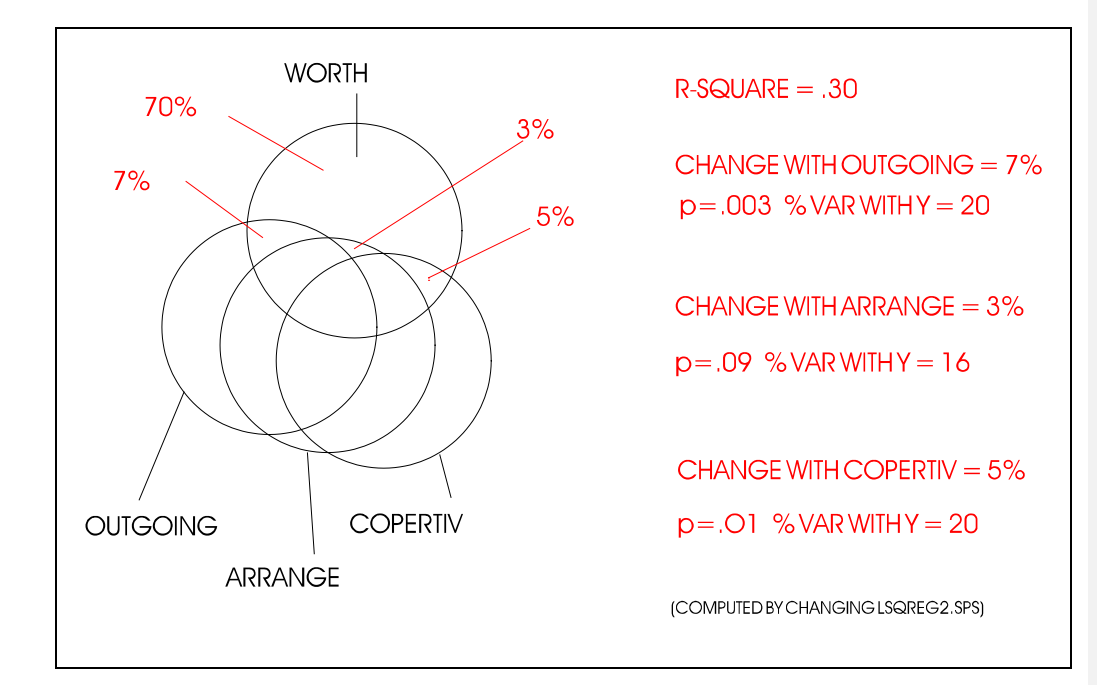

**Comment [COMMENT2]:** lsqreg1.cdr

part of revised jobstream LSQREG2.SPS

REGRESSION DESCRIPTIVES=MEAN STDDEV CORR N /variables = fgood worth angry arrange copertiv outgoing /statistics =  $r$  coeff anova outs zpp cha /DEPENDENT=angry /method=enter copertive arrange /method=enter outgoing.

finish.

Equation Number 1 Dependent Variable.. ANGRY Beginning Block Number 1. Method: Enter COPERTIV ARRANGE Variable(s) Entered on Step Number 1.. COPERTIV<br>2.. ARRANGE **ARRANGE** Multiple R .43846<br>R Square .19224 R Square .19224 R Square Change .19224<br>Adjusted R Square .17468 F Change 10.94789 Adjusted R Square .17468 F Change<br>
Standard Error 1.70038 Signif F Change Standard Error 1.70038 Signif F Change .0001 Equation Number 1 Dependent Variable.. ANGRY Beginning Block Number 2. Method: Enter OUTGOING Variable(s) Entered on Step Number 3.. OUTGOING Multiple R .48304<br>R Square .23333 R Square Change .04108<br>20805 P Change .20805 Adjusted R Square Standard Error 1.66565 Signif F Change .0297

part of revised jobstream LSQREG2.SPS

REGRESSION DESCRIPTIVES=MEAN STDDEV CORR N /variables = fgood worth angry arrange copertiv outgoing /statistics =  $r$  coeff anova outs zpp cha /DEPENDENT=angry /method=enter copertive outgoing /method=enter arrange. finish.

Equation Number 1 Dependent Variable.. ANGRY Beginning Block Number 1. Method: Enter COPERTIV OUTGOING Variable(s) Entered on Step Number 1.. OUTGOING<br>2.. COPERTIV 2.. COPERTIV Multiple R .44650 R Square .19937 R Square Change .19937<br>Adjusted R Square .18196 F Change 11.45445 Adjusted R Square .18196<br>Standard Error 1.69287 Signif F Change .0000

Equation Number 1 Dependent Variable.. ANGRY Beginning Block Number 2. Method: Enter ARRANGE Variable(s) Entered on Step Number 3.. ARRANGE Multiple R .48304<br>R Square .23333 R Square .23333 R Square Change .03396<br>Adjusted R Square .20805 F Change 4.03094 Adjusted R Shange .20805 F Change 4.03094<br>1.66565 Signif F Change .0476 Standard Error 1.66565

part of revised jobstream LSQREG2.SPS

REGRESSION DESCRIPTIVES=MEAN STDDEV CORR N /variables = fgood worth angry arrange copertiv outgoing /statistics = r coeff anova outs zpp cha /DEPENDENT=angry /method=enter arrange outgoing /method=enter copertiv. finish.

Equation Number 1 Dependent Variable.. ANGRY Beginning Block Number 1. Method: Enter ARRANGE OUTGOING Variable(s) Entered on Step Number 1.. OUTGOING<br>2.. ARRANGE 2.. ARRANGE Multiple R .45520<br>R Square .20721 R Square .20721 R Square Change .20721<br>Adjusted R Square .18997 F Change 12.02270 Adjusted R Square .18997<br>Standard Error 1.68456 1.68456 Signif F Change .0000 Equation Number 1 Dependent Variable.. ANGRY Beginning Block Number 2. Method: Enter COPERTIV Variable(s) Entered on Step Number 3.. COPERTIV Multiple R .48304<br>R Square .23333 R Square .23333 R Square Change .02612<br>Adjusted R Square .20805 F Change 3.10026 Adjusted R Square .20805 F Change 3.10026<br>Standard Error 1.66565 Signif F Change .0816 Signif F Change .0816

The above data is represented by the following Venn diagrams.

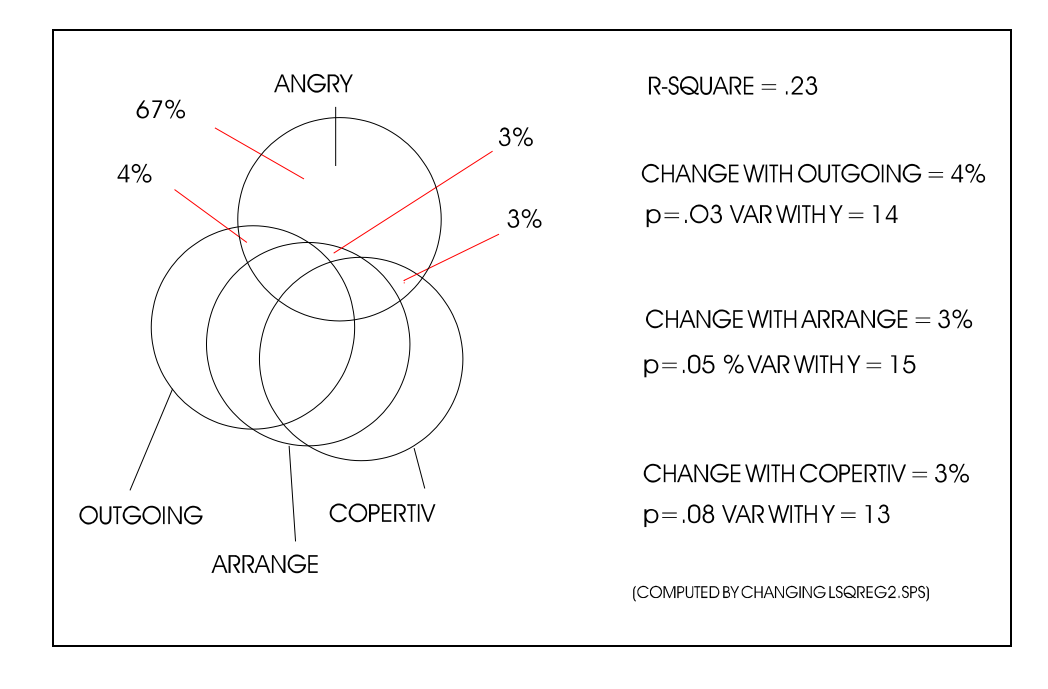

The same task can be accomplished using EQS. In order to determine variance accounted for by V11 (OUTGOING) the arrow going from V11 to V1 (FGOOD) is eliminated. The following diagram shows first the model with the arrow free (estimated -- the variance of OUTGOING is assessed when it is estimated), and then again when the arrow is set to 0 or is missing (the results are the same when the arrow is set to 0 or is missing).

**Comment [COMMENT3]:** lsqreg1a.cdr

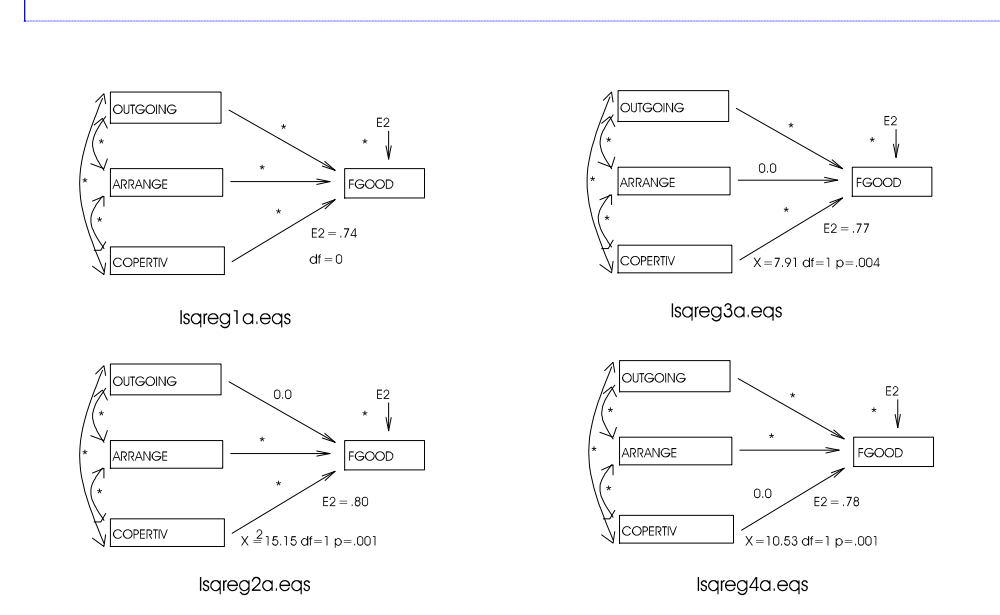

Some hand calculations need to be performed in order to obtain the results found in the multiple regression. In the multiple regression it was found that OUTGOING accounted for 9% unique variance of FGOOD. This result can be obtained in the following manner. In the first run of EQS where all three variables were predicting FGOOD E2 was .74. That number squared in the proportion of error variance (.5476). That is the same as was found in the

multiple regression solution. There is a slight difference because of the different methods of calculation. At any rate when this is subtracted from 1 the result is .4524; the proportion FGOOD variance accounted for by OUTGOING, ARRANGE, and COPERTIV. The amount of unique variance accounted for by OUTGOING is obtained by squaring 80 ( $80 \times 80 = .64$ ), subtracting that result from 1 (1 - $.64 = .36$ , and then subtraction that from the variance accounted for by all three  $(.4524 - .36 = .0924)$  indication .09 proportion or 9% variance. Each of the other unique variances can be accounted for in the same manner.

The jobstreams for the four models in the figure are as follows:

LSQREG1A.EQS /TITLE multiple regression model 1 /SPE  $CASE=97$ ; VAR = 19; ME=ML; DA='lsqcor1.cv1'; /LABELS<br>v1=ENJOY; v2=FGOOD; v3=WORTH; v4=FEARFUL; v5=ANGRY; v6=TENSE; v7=SHY; v8=FUN; v9=SORRY; v10=SUSPICIS; v11=OUTGOING; v12=arrange; v13=copertiv; v14=PEOPLE; v15=INCLUDED;<br>v16=CONFRONT; v17=frsupp; v18=FRLEIS; v19=TTALK;  $v16=$ CONFRONT;  $v17=$ frsupp; /wtest /lmtest /EQU V2 =\*v11 + \*v12 + \*v13 + e2; /VAR v11=\*;v12=\*;v13=\*;  $e2 = *;$ /cov v11,v12=\*; v11,v13=\*;  $v12, v13 = *;$ /END

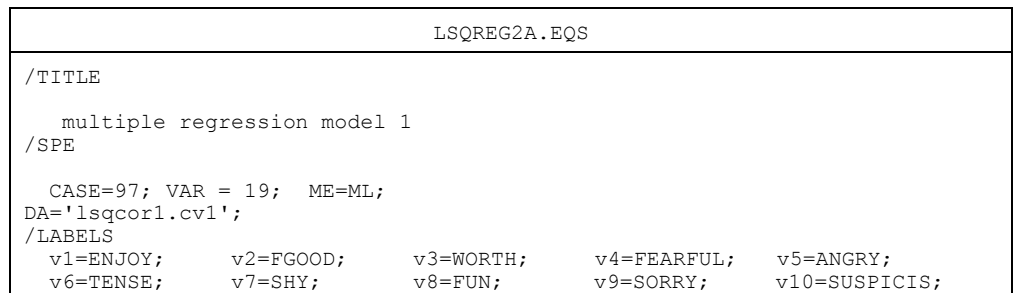

```
EQS Chapter 2 page 12
```

```
 v11=OUTGOING; v12=arrange; v13=copertiv; v14=PEOPLE; v15=INCLUDED;
 v16=CONFRONT; v17=frsupp; v18=FRLEIS; v19=TTALK; 
/wtest
/lmtest
/EQU 
 V2 = 0v11 + *v12 + *v13 + e2;/VAR 
 v11=+iv12=+iv13=+;e2 = *;/cov
  v11,v12=*;
 v11, v13 = *; v12,v13=*;
/END
```
LSQREG3A.EQS /TITLE multiple regression model 1 /SPE  $CASE=97$ ; VAR = 19; ME=ML; DA='lsqcor1.cv1'; /LABELS<br>v1=ENJOY; --------<br>
v1=ENJOY; v2=FGOOD; v3=WORTH; v4=FEARFUL; v5=ANGRY;<br>
v6=TENSE; v7=SHY; v8=FUN; v9=SORRY; v10=SUSPICIS; v6=TENSE; v7=SHY; v8=FUN; v9=SORRY; v10=SUSPICIS; v11=OUTGOING; v12=arrange; v13=copertiv; v14=PEOPLE; v15=INCLUDED; v16=CONFRONT; v17=frsupp; v18=FRLEIS; v19=TTALK; /wtest /lmtest /EQU  $V2 = *v11 + 0v12 + *v13 + e2;$ /VAR v11=\*;v12=\*;v13=\*;  $e2 = *;$ /cov v11,v12=\*;  $v11, v13 = *;$  v12,v13=\*; /END

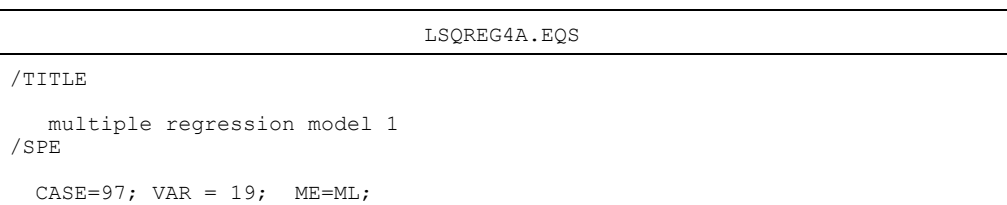

```
DA='lsqcor1.cv1';
/LABELS 
  v1=ENJOY; v2=FGOOD; v3=WORTH; v4=FEARFUL; v5=ANSRY;<br>v6=TENSE; v7=SHY; v8=FUN; v9=SORRY; v10=SUBPIv10=SUSPICIS;<br>v15=INCLUDED;
  v11=OUTGOING; v12=arrange; v13=copertiv; v14=PEOPLE; v16=CONFRONT; v17=frsupp; v18=FRLEIS; v19=TTALK;
   v16=CONFRONT; v17=frsupp; v18=FRLEIS; v19=TTALK; 
/wtest
/lmtest
/EQU 
   V2 =*v11 + *v12 + 0v13 + e2;
/VAR 
  v11=*; v12=*; v13=*;e2 = *;/cov
  v11, v12 = *; v11,v13=*;
   v12,v13=*;
/END
```
The problem with using this method is that the difference between each model and the original cannot be assessed because the original has 0 degrees of freedom and consequently, no chi-square. However, the next method solves the problem. Note which path is set to equal 0 in each of the models. In the first model (the comparison model) all paths are free to be estimated (indicated with an "\*"). In the next model (labeled "lsqreg3c" in the figure) the path from OUTGOING to FGOOD is set to be 0. Consequently, the variance of FGOOD that was accounted by OUTGOING (beyond ARRANGE and COPERTIV) will not be accounted for in model lsqreg3c. Both the amount of variance accounted and its level of significance can now be determined. The amount of variance accounted for is computed by taking the difference between the error variances of FGOOD for the two models. The error variance for FGOOD in model lsqreg1c was .74, and .80 for lsqreg3c. These numbers were obtained from the Standardized Solution of the EQS output.

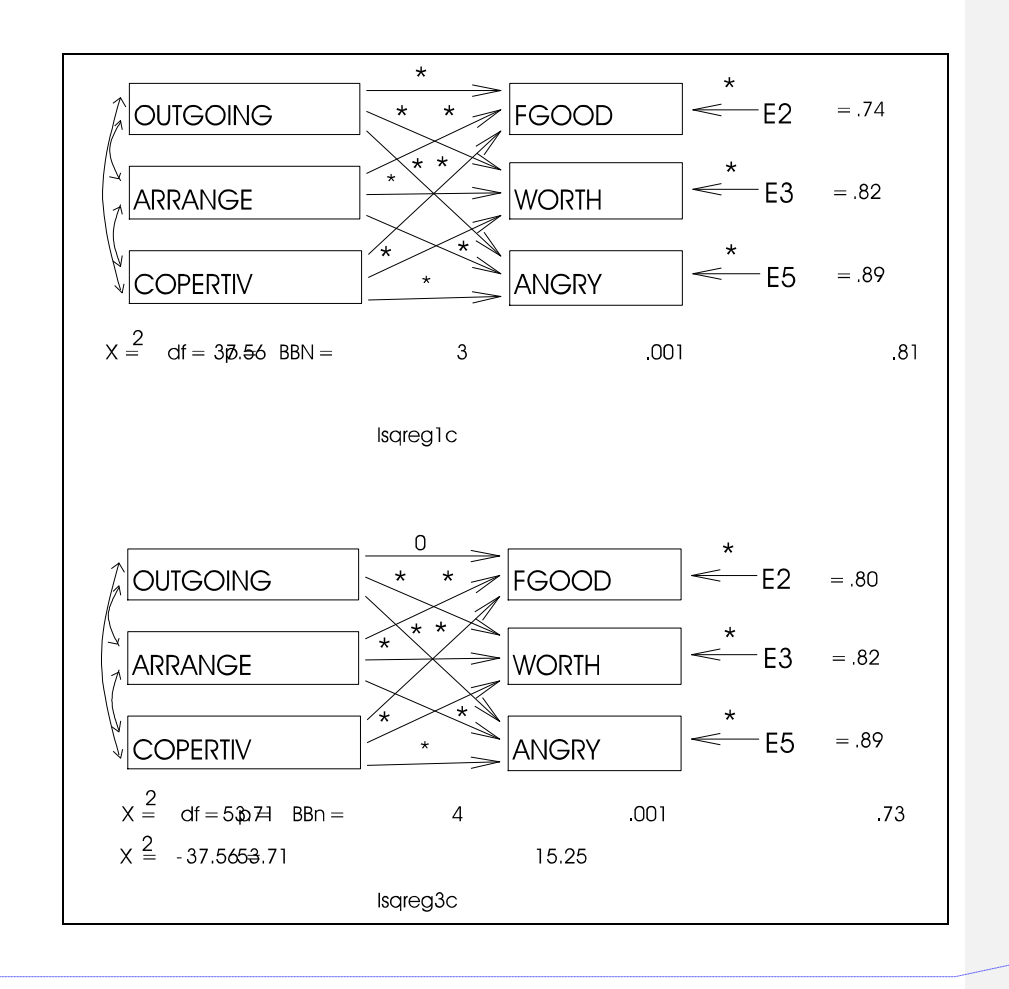

**Comment [COMMENT4]:** LSQREG1C.CDR

The jobstreams for running the above models are as follows.

```
LSQREG1C.EQS
/TITLE 
  multiple regression model 1
/SPE 
 CASE=97; VAR = 19; ME=ML; 
DA='lsqcor1.cv1';
/LABELS 
 v1=ENJOY; v2=FGOOD; v3=WORTH; v4=FEARFUL; v5=ANGRY;
  v6=TENSE; v7=SHY; v8=FUN; v9=SORRY; v10=SUSPICIS;
  v11=OUTGOING; v12=arrange; v13=copertiv; v14=PEOPLE; v15=INCLUDED;
  v16=CONFRONT; v17=frsupp; v18=FRLEIS; v19=TTALK; 
/wtest
/lmtest
/EQU 
V2 = V11 + V12 + V13 + e2;
v3 = v11 + v12 + v13 + e3;
v5 = v11 + v12 + v13 + e5;
/VAR 
v11=*;v12=*;v13=*;
e2, e3, e5 = *;
/cov
```

```
v11,v12=*;
 v11,v13=*;
v12,v13=*;
/END
```
![](_page_16_Picture_90.jpeg)

![](_page_17_Figure_0.jpeg)

![](_page_17_Figure_1.jpeg)

![](_page_17_Figure_2.jpeg)

**Comment [COMMENT6]:** LSQREG2C.CDR [GEM]

![](_page_17_Picture_104.jpeg)

 v5 =\*v11 + \*v12 + \*v13 + e5; /VAR v11=\*;v12=\*;v13=\*; e2, e3, e5 = \*; /cov v11,v12=\*; v11,v13=\*; v12,v13=\*; /END

Notice that the only difference between the two jobstreams is the a 0 is added before "V11" in the first line of the equation section in the second jobstream. This next figure shows \_\_\_ models.

**Comment [COMMENT7]:** LSQREG5C.CDR [GEM]

![](_page_19_Figure_0.jpeg)

All of the necessary jobstreams for the above or below models are not shown since there would be considerable redundancy.

[enter lsqreg9c.dc2 here]

![](_page_20_Figure_0.jpeg)

**Comment [COMMENT8]:** LSQREG9C.CDR [GEM]

Now we will move to the next level of analysis in parceling variance. Up until now all of the calculations could be accomplished using multiple regression. These next models could not be done using multiple regression. In the first example a factor will be used in place of a single measured variable. It is similar to multiple regression in that there is a number of dependent variables and a single independent (variable), however, in this case the dependent variable is a factor.

[enter lsqreg1e.dc2 here]

 $\frac{1}{2}$ 

**Comment [COMMENT9]:** LSQREG1E.CDR [GEM]

The jobstreams for running the above models follow.

![](_page_22_Picture_136.jpeg)

*EQS Chapter 2 page 23*

─────────┘

![](_page_23_Figure_0.jpeg)

────────┘

Two more models are presented without jobstreams.

[enter lsqreg3e.dc2 here]

In the above examples we have been able to assess the variance accounted for in a variable or factor by using the error variance of the dependent variable. This next set of models shows some restrictions in using this method. Particularly, the point is made that in order to parse out variance and use the error variance as the residual, the two models used to show the change must meet the two following restrictions: (1) one model must be nested in the other model (must be the same number of measured and latent variables), (2) the difference between the two models must only be an arrow that points at the variable in question (the one that you are attempting to account for the variance of).

[enter lsqregb.dc2 here]

[enter lsqreg1b.dc2 here]

The FGOOD variable of models "lsqreg1b" cannot be assessed for the variance accounted for by the factor F1, but the models LSQREGB can be assessed for the variance accounted for by the factor (you should note that all models labeled LSQREG1B are identical and all models labeled LSQREG1B are identical).

The rule for the LSQREG1B's is that in attempting to assess variance accounted for you cannot reduce (eliminate) an arrow that estimates from a factor. The arrow that is eliminated must be pointing at the variable that the error variance is being assessed. Only an arrow pointing at a variable will result in being able to test D2. Arrows point away will test that and other things.